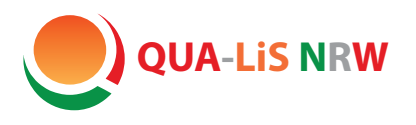

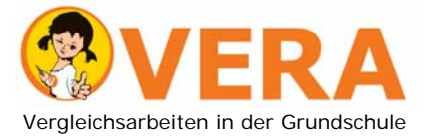

**Qualitäts- und Landesinstitut für Schule UnterstützungsAgentur ‒**

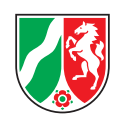

# **Hinweise zur Weiterarbeit mit den Ergebnissen im Fach Mathematik**

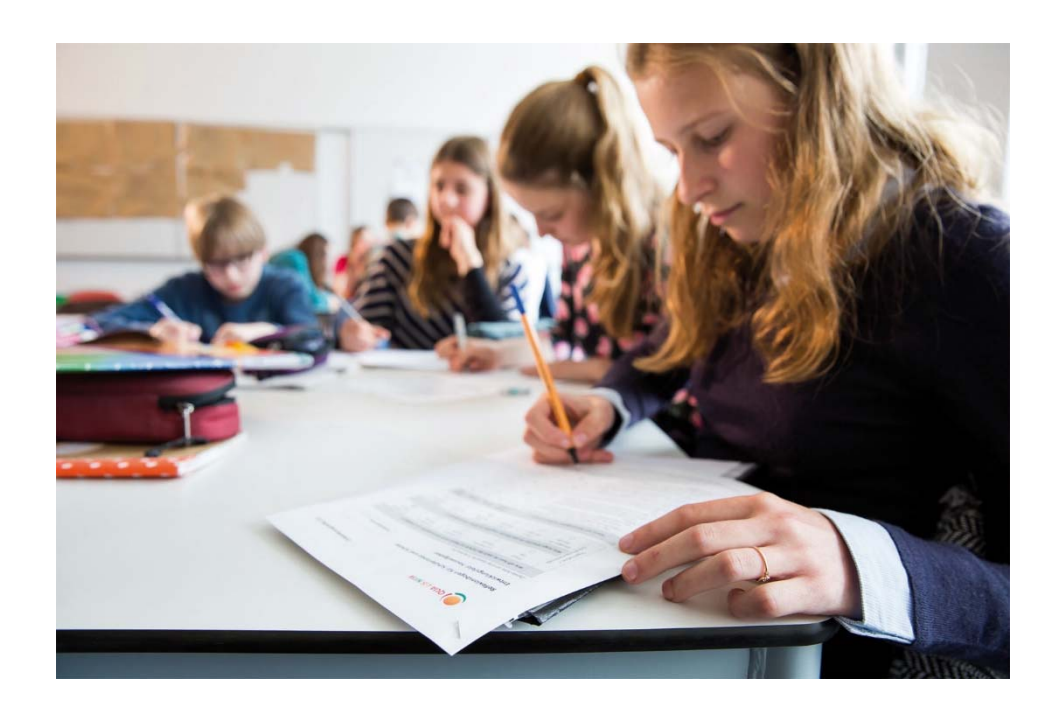

Vergleichsarbeiten in der Jahrgangsstufe 3 **2023** 

# **Inhaltsverzeichnis**

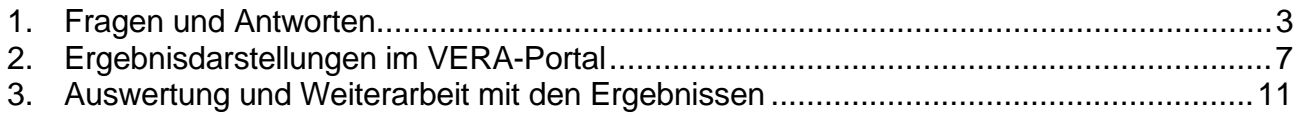

Alle im Folgenden dargestellten Verfahren zum Abruf und zur Interpretation der Ergebnisse sind für beide Fächer im passwortgeschützten VERA-Portal (www.projekt-vera3.de) verfügbar. Dort finden Sie auch **weitere Unterstützungsmaterialien**, z. B. didaktische Hinweise.

Unter www.schulentwicklung.nrw.de/e/vera3 erhalten Sie zusätzlich weitere Hinweise, Materialien und Links, z. B. eine Hinführungsstunde und eine Feedbackstunde für die Vergleichsarbeiten, Hinweise und Links zum Zugang zu Aufgaben und Aufgabenvariationen im Aufgabenbrowser.

# **1. Fragen und Antworten**

## **Warum wird VERA-3 durchgeführt?**

VERA‐3 ist ein Diagnoseverfahren. Es dient der Einschätzung, über welche Kompetenzen die Schülerinnen und Schüler bereits verfügen. Die Ergebnisse zeigen für ausgewählte fachliche Schwerpunkte, in welchen Bereichen eine Lerngruppe leistungsstark ist und in welchen Förderbedarf besteht. Das Fachkollegium berät über die Ergebnisse und legt Konsequenzen für die schulische und unterrichtliche Arbeit fest. Die Ergebnisse bieten eine fundierte, datengestützte Grundlage für die Weiterentwicklung des Unterrichts.

## **Was unterscheidet VERA-3 von Klassenarbeiten?**

Klassenarbeiten ermitteln, was Schülerinnen und Schüler unmittelbar im vorangegangenen Unterricht gelernt haben und mit welcher Sicherheit sie dies beherrschen. VERA‐3 untersucht, welche Kompetenzen langfristig und nachhaltig erworben wurden, ggf. auch über den Unterricht hinaus. Hierfür werden Aufgabenformate genutzt, die auch im Rahmen von Schulleistungsstudien (z. B. PISA oder IGLU) eingesetzt werden und sich teilweise von denen der Klassenarbeiten unterscheiden.

Bei der Zusammenstellung der Aufgaben für VERA‐3 wird berücksichtigt, dass ein möglichst breites Leistungsspektrum erfasst werden kann.

## **Warum werden bei VERA-3 auch Inhalte getestet, die im Unterricht noch nicht behandelt wurden?**

Grundlage von VERA‐3 sind die Anforderungen, die in den nationalen Bildungsstandards für das Ende der Primarstufe beschrieben sind und auf die sich auch die aktuellen Lehrpläne beziehen. Um die bereits in der dritten Jahrgangsstufe vorhandenen Kompetenzen möglichst differenziert über das gesamte Leistungsspektrum hinweg erfassen zu können, werden in den Tests Aufgaben aller Schwierigkeitsgrade zusammengestellt. Das bedeutet, dass einige Aufgaben u.U. nur von einem (sehr kleinen) Teil der Schülerinnen und Schüler gelöst werden können. Die Bewältigung solcher Aufgaben eröffnet jedoch Perspektiven für die Förderung von besonders leistungsstarken Schülerinnen und Schülern. Für eine Kompetenzmessung ist es wichtig, möglichst viele Aufgaben zu bearbeiten, sich aber gleichzeitig nicht zu lange mit einzelnen, möglicherweise zu schweren Teilaufgaben zu beschäftigen.

## **Soll für VERA-3 geübt werden?**

VERA‐3 bezieht sich auf langfristig erworbene Kompetenzen. Ein kurzfristiges Üben von Aufgaben ist deshalb weder sinnvoll noch notwendig. Gleichwohl sollten die Schülerinnen und Schüler mit den teilweise ungewohnten Aufgabenformaten vertraut gemacht werden. Zur Hinführung der Schülerinnen und Schüler stehen Materialien online zur Verfügung:

www.schulentwicklung.nrw.de ( $\rightarrow$  Vera3  $\rightarrow$  Durchführung und Auswertung  $\rightarrow$  Hinführung).

## **Warum werden Teillösungen nicht gewertet?**

Bei manchen Teilaufgaben wird davon ausgegangen, dass die erforderliche Kompetenz der Schülerinnen und Schüler nur dann vorliegt, wenn die gesamte Teilaufgabe richtig gelöst wird. Diese Aufgaben wurden als statistische Einheit konzipiert und dürfen nur als richtig gewertet werden, wenn sie *vollständig* richtig gelöst wurden. Nur so ist eine genaue Diagnose der Kompetenzen der Schülerinnen und Schüler möglich. Wenn eine Aufgabe nur teilweise gelöst wurde, kann dies ein Hinweis auf eine geringere Kompetenz sein. Diese wird bei VERA‐3 aber bereits durch die Bearbeitung von anderen (leichteren) Aufgaben nachgewiesen.

Ähnlich ist es bei den relativ strengen Auswertungsvorgaben zu Erweiterte‐Antwort‐Aufgaben. In manchen Antworten lassen sich zwar Ansätze für eine vollständig richtige Lösung erkennen, häufig sind dort aber z. B. Begründungen und Erklärungen noch unvollständig oder es fehlt ein Teil der richtigen Lösung. Auch wenn zu diesen Teillösungen keine Punkte vergeben werden können, können die Lösungsansätze der Schülerinnen und Schüler im Unterricht individuell gewürdigt bzw. diagnostisch genutzt werden. Weitere Hinweise zum Umgang mit solchen Teillösungen finden sich in den Didaktischen Handreichungen (Abruf als Gesamtdokument im VERA‐Portal oder für jede Aufgabe im Aufgabenbrowser).

## **Warum darf VERA-3 nicht benotet werden?**

VERA‐3 Tests dürfen nicht als Klassenarbeit gewertet und nicht benotet werden (Runderlass des MSB vom 12.07.2021; BASS 12‐32 Nr. 4), da sie als Diagnoseinstrument dienen. Der Schwerpunkt liegt nicht auf den von einzelnen Schülerinnen und Schülern erbrachten Leistungen, sondern auf der Analyse und Interpretation der Ergebnisse der Klasse für die eigene und schulische Unterrichtsentwicklung. Mithilfe der Ergebnisse lässt sich feststellen, in welchen Bereichen Stärken und Schwächen in den Klassen vorliegen. Somit ist es möglich, ohne Leistungsdruck frühzeitig Förderbedarfe zu ermitteln.

## **Wie können leistungsschwächere Schülerinnen und Schüler zur Bearbeitung der Aufgaben motiviert werden?**

Bitte erklären Sie den Schülerinnen und Schülern Folgendes zum Bearbeiten der Aufgaben und zum Hintergrund des Tests: Es gibt sowohl leichte als auch herausfordernde Aufgaben. Die Aufgaben sollen bestmöglich bearbeitet werden. Das Auslassen oder Überspringen von Aufgaben ist jedoch möglich und in bestimmten Fällen auch sinnvoll, z. B. wenn die Bearbeitung absehbar zu viel Zeit kostet. Erläutern Sie im Weiteren, dass mit dem Test herausgefunden werden soll, was die Klasse schon gut kann und was in der Klasse noch besonders geübt werden muss. Der Test wird nicht benotet.

## **Wie unterscheidet sich die Auswertung der computerbasierten (CBT) von der papierbasierten (PP) Testvariante?**

Die Auswertung des computerbasierten Tests im Fach Mathematik basiert ebenfalls auf der vorliegenden Auswertungsanleitung. Sie erfolgt für die geschlossenen Aufgabenformate automatisiert, für (halb‐)offene Formate ist die Beurteilung durch die der Fachlehrkraft erforderlich. Diese Fälle werden nach der Testdurchführung innerhalb des CBT‐Testportals angezeigt. Sobald die Fachlehrkraft diese Fälle abschließend bearbeitet und die Testung im CBT‐Portal final abgeschlossen hat, können die Daten wie gewohnt im VERA‐Portal abgerufen werden. Weitere Einzelheiten zu CBT finden sich im "CBT Manual" und im Dokument "Anleitung zum VERA-Portal & Termine". Weitere CBT Unterstützungsdokumente können im VERA-Portal ( $\rightarrow$  Download  $\rightarrow$  Allgemeine Materialien) heruntergeladen werden. Kurze VERA3 **CBT Erklärvideos**, die Sie unter www.vera3‐videos.projekt‐ vera.de ansehen können, veranschaulichen die CBT‐Durchführung.

## **Werden die Ergebnisse der einzelnen Schulen veröffentlicht?**

Nein. Eine allgemeine Veröffentlichung von Ergebnissen einzelner Schulen findet nicht statt. VERA-3 Ergebnisse werden weder für Rankings noch für schulübergreifende Vergleiche herangezogen. Die Ergebnisse werden von den schulinternen Gremien für die Weiterarbeit in der Schule evaluiert. Die Schulen berichten über die aufgrund ihrer Ergebnisauswertung getroffenen Maßnahmen in Arbeitsgesprächen mit ihrer Schulaufsicht (Runderlass des MSB vom 12.07.2021; BASS 12‐32 Nr. 4).

## **Welche Rückmeldungen über erreichte Ergebnisse erhalten die Schulen?**

Die Ergebnisse werden auf zwei Ebenen aufbereitet und im VERA‐Portal zurückgemeldet:

- 1. **Lösungs‐ und Fehlerhäufigkeiten**, d. h. der prozentuale Anteil der von einer Klasse richtig und falsch bzw. nicht gelösten Aufgaben. Der Abruf ist direkt nach der Eingabe möglich.
- 2. **Kompetenzstufen**, die die Fähigkeiten und Fertigkeiten beschreiben, welche die Schülerinnen und Schüler bei der Bearbeitung der Aufgaben gezeigt haben. Grundlage für die Beschreibung der Kompetenzstufen sind die in den Bildungsstandards der Kultusministerkonferenz beschriebenen Anforderungen. Diese liegen auch den nordrhein‐westfälischen Lehrplänen für die Grundschulen zugrunde. Die Kompetenzen werden in fünf Kompetenzstufen unterteilt und beschrieben. Die Detailbeschreibungen der Kompetenzstufen können im VERA‐Portal (www.projekt-vera3.de  $\rightarrow$  Download  $\rightarrow$  Deutsch bzw. Mathematik  $\rightarrow$  Didaktische Materialien/ Kompetenzstufenbeschreibung) abgerufen werden.

## **Wie kann man mit den Ergebnissen weiterarbeiten?**

Es empfiehlt sich, zunächst die Ursachen zu ermitteln, die das Testergebnis beeinflusst haben könnten. Diese können klassenspezifisch oder individuell sehr verschieden sein, z. B. kann die spezifische Testsituation, das Vorwissen oder die Motivation einzelner Schülerinnen und Schüler Einfluss haben. Aspekte auf der Ebene der Klasse (der Unterricht und die Atmosphäre in der Klasse, tagesaktuelle Vorkommnisse, die Sequenzierung des Unterrichts usw.) sollten bei der Interpretation berücksichtigt werden. Natürlich kommen auch Faktoren infrage, die außerhalb der Schule begründet sind, z. B. der soziale Hintergrund der Schülerinnen und Schüler.

Eine Feedbackstunde mit den Schülerinnen und Schülern bietet zusätzliche Einblicke aus deren Sicht. Material dazu finden Sie unter www.schulentwicklung.nrw.de ( $\rightarrow$  Vera3  $\rightarrow$  Durchführung und Auswertung  $\rightarrow$  Ergebnisrückmeldung  $\rightarrow$  Klassenfeedback).

Abhängig vom Ergebnis und den angenommenen Ursachen können Sie im nachfolgenden Unterricht beispielsweise

- gezielt die Leistungsschwächeren fördern. Zur Gestaltung von Unterstützungsangeboten kann es hilfreich sein, auch die individuelle Testbearbeitung dieser Schülerinnen und Schüler heranzuziehen,
- gezielt die leistungsstarken Kinder fördern,

 $\overline{a}$ 

 Kinder mithilfe von entsprechenden Lernarrangements mit Anforderungen der jeweils nächsthöheren Kompetenzstufen vertraut machen (siehe hierzu Materialien aus dem Projekt PikAs<sup>1</sup> und dem Aufgabenbrowser www.aufgabenbrowser.de; siehe dazu auch Kapitel 3.4 ‐ 3.6).

Des Weiteren sollte gemeinsam im Kollegium darüber beraten werden, welche Konsequenzen beispielsweise für die schulinternen Curricula und die Fortbildungsplanung notwendig sind.

<sup>1</sup> PIKAS: Umsetzung des in den KMK‐Bildungsstandards und in den Lehrplänen zum Ausdruck kommenden Zusammenspiels von Prozessbezogenen ("allgemeine mathematische Kompetenzen") und Inhaltsbezogenen **K**ompetenzen durch die **A**nregung von fachbezogener **S**chulentwicklung (www.pikas.dzlm.de)

## **Wo finde ich mehr Informationen zu den Aufgaben?**

Das Institut zur Qualitätsentwicklung im Bildungswesen (IQB) entwickelt die Aufgaben auf Grundlage der Bildungsstandards und stellt ausführliche **didaktische Handreichungen** bereit. Diese Materialien können Sie über das VERA‐Portal herunterladen.

## **Was passiert mit den Testunterlagen der Schülerinnen und Schüler?**

Die Erziehungsberechtigten erhalten die Testhefte bzw. einen Zugang zum Online‐Test ihres Kindes (Runderlass des Ministeriums für Schule und Bildung vom 12.07.2021; BASS 12 – 32 Nr. 4), frühestens nach dem Ende des Durchführungszeitraumes, in der Regel zusammen mit der Elternrückmeldung. Im Rahmen des nachfolgenden Unterrichts, einer Feedbackstunde oder eines Feedbackgesprächs können die Lehrkräfte ihren Schülerinnen und Schülern natürlich Einsicht in ihre Testhefte bzw. ihren Online‐Test (CBT) gewähren.

## **Wie kann man die Schülerinnen und Schüler und Eltern über die Ergebnisse informieren?**

Die Eltern sind über das Ergebnis ihres Kindes und der Klasse zu informieren. Dazu sollte der **automatisch erzeugte Vordruck "Elternrückmeldung" im VERA‐Portal** verwendet werden. Bitte erläutern Sie den Eltern die Ziele des Diagnoseverfahrens.

Weisen Sie darauf hin, dass

- das Testergebnis **eine Momentaufnahme** erreichter Kompetenzen darstellt und auf der Individualebene mit einer gewissen *statistischen Unsicherheit* verbunden ist,
- anhand der Ergebnisse **nicht** die Qualität des Unterrichts der Jahrgangsstufe 3 festgestellt werden kann, da es um Kompetenzen geht, die langfristig, im gesamten Verlauf des Bildungsgangs erworben werden und
- VERA‐3 **nicht benotet** wird.

# **2. Ergebnisdarstellungen im VERA-Portal**

Im Folgenden werden die Ergebnisrückmeldungen und erste mögliche Schritte einer Auswertung aufgezeigt. Die Ergebnisse werden in zwei zeitlich versetzten Abschnitten im VERA‐Portal zur Verfügung gestellt:

- 1. **Lösungshäufigkeiten auf Schülerebene** und **auf Aufgabenebene** der eigenen Klasse, direkt nach der Dateneingabe verfügbar
- 2. **Kompetenzstufenverteilung der Klassen(n)** inkl. schulinterner und landesweiter Vergleichswerte (Vergleich mit Lerngruppen mit dem gleichen Anspruchsniveau des vorangegangenen Unterrichts)

Diese Auswertung steht zu einem späteren Zeitpunkt, etwa sechs bis acht Wochen nach Ende der Dateneingabefrist, zur Verfügung.

## **2.1 Ergebnisdarstellung 1: Lösungshäufigkeiten**

Direkt nach der Dateneingabe können die Lösungshäufigkeiten für die Aufgaben im VERA‐Portal online abgerufen werden (www.projekt‐vera3.de Rückmeldung *Auswahl des Fachs* Mathematik *oder* Deutsch Auswahl der Klasse (auch im Menü links möglich)).

Wählen Sie nun aus, welche Rückmeldung Sie ansehen möchten (s. Abb. 4.1), z. B. "nach Aufgaben  $\rightarrow$  Lösungshäufigkeiten  $\rightarrow$  Lesen", und klicken Sie den grünen Haken:

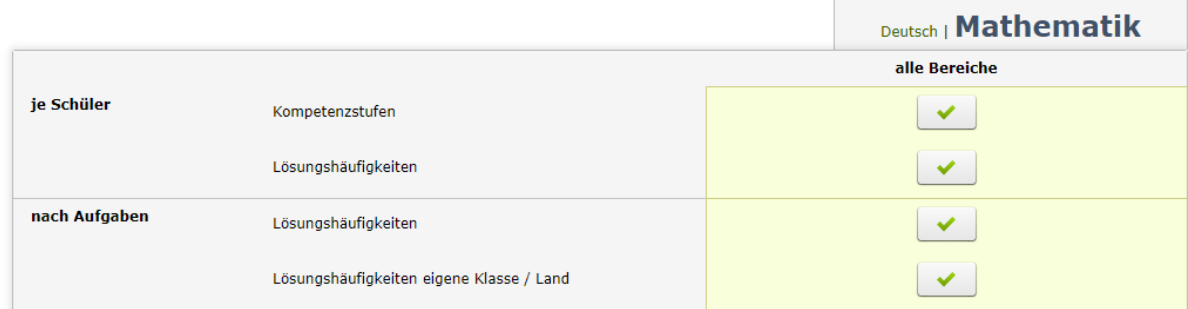

**Abbildung 4.1:** Beispielabbildung aus dem Durchgang 2021

Es erscheint die folgende Abbildung 4.2. Dort sind die **Lösungsquoten für jede Aufgabe** dargestellt (weitere Erläuterungen dazu im nächsten Kapitel). Mit "N. B." ist die Anzahl von Nichtbearbeitungen angegeben. Die Tabellen können mit Klick auf das Symbol <sup> $\div$ </sup> in jeder Spalte sortiert werden.

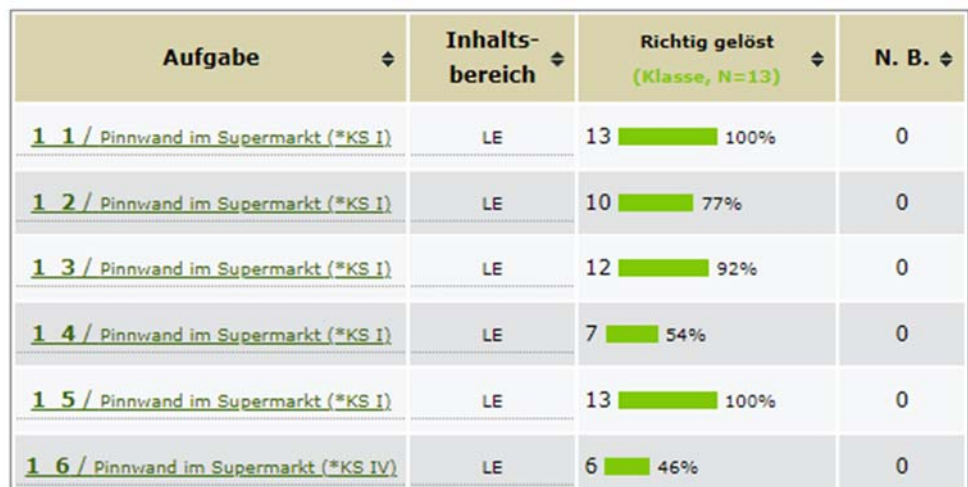

**Abbildung 4.2:** Beispiel für die Ergebnisrückmeldung von Lösungshäufigkeiten (Beispielabbildung Durchgang 2021)

Die **Ergebnisse für jedes einzelne Kind** können Sie wie folgt abrufen: Öffnen Sie die Übersichtstabelle (s. Abb. 4.1) und wählen Sie "je Schüler  $\rightarrow$  Lösungshäufigkeiten".

Es erscheint eine Tabelle wie in Abbildung 4.3.

In der Tabelle sehen Sie zum Beispiel, dass Schüler 1 von den 22 Aufgaben im "Zuhören" 20 Aufgaben richtig gelöst hat, dies entspricht 91 Prozent.

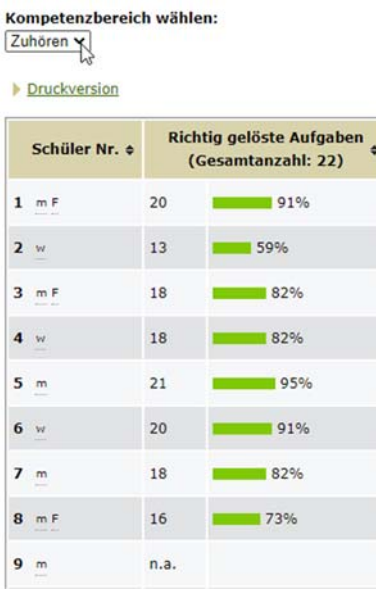

Abbildung 4.3: Beispiel für die Ergebnisrückmeldung "richtig gelöste Aufgaben pro Schüler", (Beispielabbildung Durchgang 2021)

Bei der ersten **Analyse der Lösungsmuster** sind u. a. folgende Fragestellungen hilfreich:

- Welche Aufgaben mit welchen Anforderungen wurden gut bzw. weniger gut bewältigt?
- Bei welchen Aufgaben, Aufgabentypen oder Kompetenzbereichen gibt es starke Unterschiede zwischen den Klassen der Schule oder den schulübergreifenden Vergleichsgruppen?
- Entsprechen die Ergebnisse und die Aufgabenbewältigung den in den Klassenarbeiten gezeigten Leistungen?

## **2.2 Ergebnisdarstellung 2: Kompetenzstufen – ein erster Überblick über den Kompetenzstand der Klasse**

Nach ca. sechs bis acht Wochen können die Kompetenzstufen der eigenen Lerngruppe sowie die Vergleichswerte (anderer Klassen/Lerngruppen und des Landes) abgerufen werden. Dazu rufen Sie die Übersichtstabelle im VERA‐Portal auf (s. Abbildung 4.1 und 4.4).

|                                                |                                                         | Deutsch   Mathematik |  |
|------------------------------------------------|---------------------------------------------------------|----------------------|--|
|                                                |                                                         | alle Bereiche        |  |
| je Schüler                                     | Kompetenzstufen                                         | $\checkmark$         |  |
|                                                | Lösungshäufigkeiten                                     | ᢦ                    |  |
| nach Aufgaben                                  | Lösungshäufigkeiten                                     | ✓                    |  |
|                                                | Lösungshäufigkeiten eigene Klasse / Land                |                      |  |
|                                                | Fairer Vergleich                                        | ✓                    |  |
| nach Gruppen im Vergleich<br>(Kompetenzstufen) | Schule (insgesamt) / eigene Klasse                      | ✓                    |  |
|                                                | Schule (einzelne Klassen) / eigene Klasse               |                      |  |
|                                                | Land / eigene Klasse                                    |                      |  |
|                                                | innerhalb der Klasse (Geschlecht / Sprachherkunft usw.) |                      |  |
|                                                | Fairer Vergleich                                        | ✓                    |  |
| <b>Diagnosegenauigkeit</b>                     | eigene Klasse und Vergleich zum Land                    | ✓                    |  |

**Abbildung 4.4:** Screenshot: Übersicht über die Ergebnisrückmeldungsmöglichkeiten im VERA‐Portal (hier: Auswahl für u.a. Beispiel)

Hier können mit Klick auf die Häkchen ( v ) die unterschiedlichen Vergleichsperspektiven und **Kompetenzstufen** abgerufen werden:

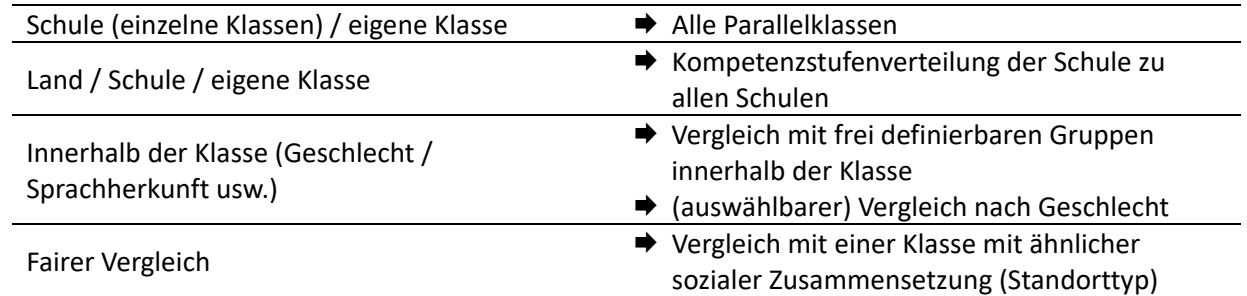

#### **Betrachtung der Testergebnisse (anhand einer Beispielschule)**

In der Übersichtstabelle wurde folgendes ausgewählt (s. Pfeile in Abb. 4.4):

- $\rightarrow$  nach Gruppen im Vergleich (Kompetenzstufen)
- $\rightarrow$  Land / eigene Klasse.

Anhand der nachfolgenden Darstellungen (Abb. 4.5) kann man nun für jeden Bereich feststellen, wie viel Prozent der Schülerinnen und Schüler einer bestimmten Klasse insgesamt die Kompetenz‐ stufen 1 bis 5 erreichen, wobei Stufe 1 die niedrigste und Stufe 5 die anspruchsvollste ist.

Die Verteilung der Kompetenzstufen in Prozent ist eine kompakte Darstellung des in den Klassen zum Zeitpunkt der Durchführung vorhandenen Leistungsspektrums. Wir vergleichen im Beispiel zunächst die Klasse 3c mit den Landes‐ und Schulergebnissen im Bereich Lesen. Dann zeigen wir die Ergebnisse der drei parallelen Lerngruppen innerhalb der Schule.

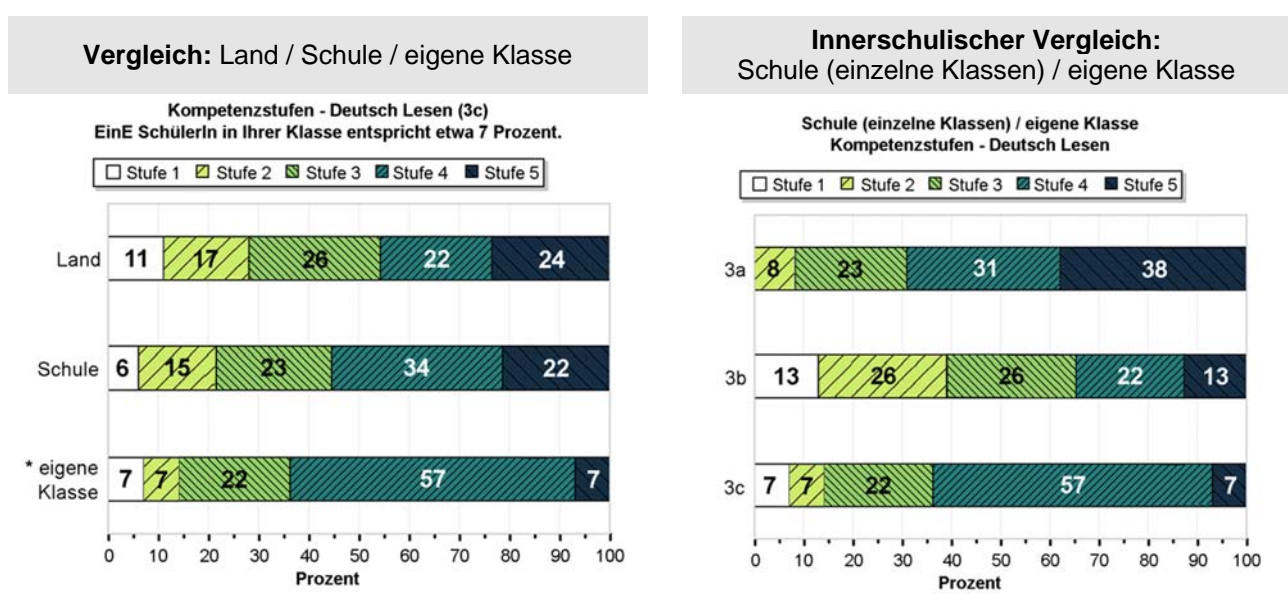

**Abbildung 4.5:** Beispiel für die Ergebnisrückmeldung von Kompetenzstufen

Im Vergleich mit dem Landesschnitt (s. Abbildung 4.5, links) zeigt sich, dass **die Schule** insgesamt eher unauffällig abgeschnitten hat. Die Verteilungen weichen nicht bedeutsam vom **Land** ab; jedoch sind die Ergebnisse der Klasse 3c auffällig: In der Klasse 3c sind über die Hälfte der Schülerinnen und Schüler auf der Kompetenzstufe 4 oder darüber.

Größere Unterschiede zeigen sich beim Vergleich der **Parallelklassen** untereinander (s. Abbildung 4.5, rechts): Während die Klasse 3b über eine Schülerschaft verfügt, deren Leistung relativ gleichmäßig über alle fünf Kompetenzstufen verteilt ist, befinden sich in der Klasse 3a viele sehr starke Schülerinnen und Schüler (38 Prozent auf Kompetenzstufe 5). Im Gegensatz zur 3a erreichen in der Klasse 3c auffällig wenige die Kompetenzstufe 5. Dennoch ist die Klasse insgesamt als eher leistungsstark einzustufen.

Bei der Betrachtung der **Verteilung der Kompetenzstufen** ergeben sich folgende Fragestellungen:

- Erreichen einige Schülerinnen und Schülern lediglich die untersten Kompetenzstufen und benötigt deshalb in besonderer Weise zusätzliche schulische Unterstützungsmaßnahmen?
- Wie hoch ist der Anteil von Schülerinnen und Schülern, die in der Lage sind, Aufgaben der anspruchsvollen Kompetenzstufen zu bewältigen? Welche Maßnahmen bieten sich zur Förderung dieser leistungsstarken Gruppe an?
- Auf welcher Stufe befindet sich der überwiegende Anteil von Schülerinnen und Schülern? Welche Maßnahmen können getroffen werden, um diesen die Kompetenzen der nächsthöheren Stufe zu vermitteln?

Weitere Informationen unter www.schulentwicklung.nrw.de/e/vera3  $\rightarrow$  Informationen für Lehrerinnen und Lehrer

Einen **zusammenfassenden Ergebnisbericht** erhalten Sie mit Bereitstellung der Kompetenzstufen als PDF-Datei im VERA-Portal (www.projekt-vera3.de → Rückmeldung → Ergebnisse zu VERA als Gesamtdokument).

# **3. Auswertung und Weiterarbeit mit den Ergebnissen**

Im Folgenden werden Beispiele für mögliche Analysestrategien dargestellt. Für jede Schule ist aufgrund der unterschiedlichen Ergebnisse und Ausgangslagen eine andere Strategie der Nutzung für die Unterrichtsentwicklung sinnvoll. Hier wird in erster Linie gezeigt, wie in einem ersten Schritt die Ergebnisrückmeldungen im VERA‐Portal analysiert werden können.

Führen Sie zunächst die im Kap. 2 (S. 7f.) beschriebenen Schritte durch, um die Kompetenzstufen abzurufen.

## **3.1. Landesweiter Vergleich**

Für das Fach Mathematik werden im Folgenden Ergebnisse im Bereich *Zahlen und Operationen* der Durchführung 2015 näher betrachtet. Die Auswertung Ihrer VERA 2023 Ergebnisse kann entsprechend erfolgen, da dieses beispielhafte Vorgehen auf alle Leitideen angewendet werden kann.

Melden Sie sich dazu im VERA‐Portal an und wählen Sie ‐ wie in Abb. 4.4 ‐ zunächst die kompetenzorientierte Rückmeldung "nach Gruppen im Vergleich" (hier: der Vergleich der eigenen Klasse mit den Ergebnissen der Schule und des Landes) über diesen Pfad:  $\rightarrow$  Rückmeldung  $\rightarrow$  Mathematik  $\rightarrow$  nach Gruppen im Vergleich (Kompetenzstufen)  $\rightarrow$  Land / eigene Klasse.

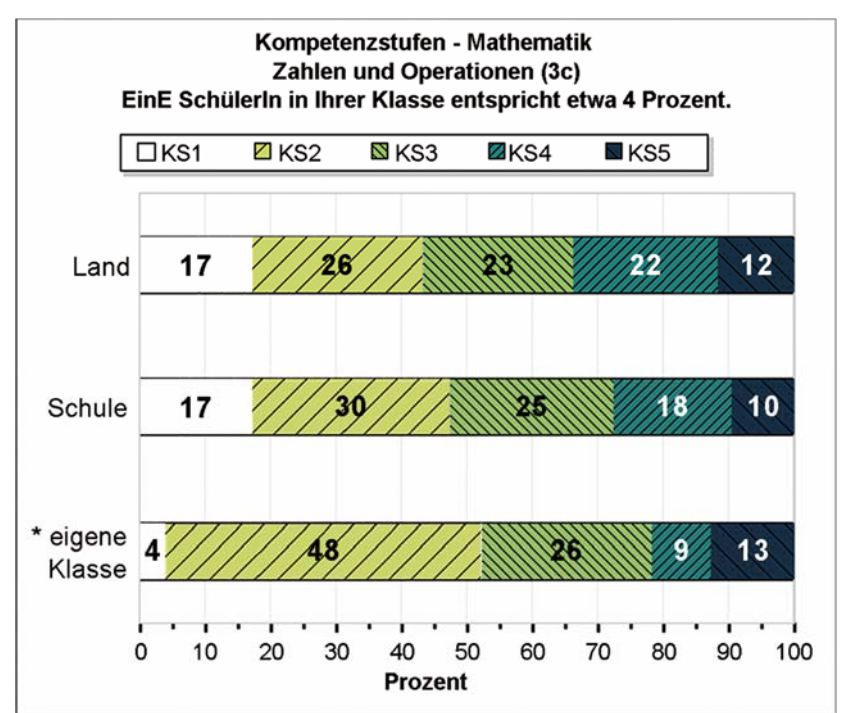

**Abbildung 5.1:** Beispiel für die Ergebnisrückmeldung Kompetenzstufen im Landesvergleich (Beispielschule)

Der Blick auf die Landesergebnisse (Land) in Abb. 5.1 zeigt, dass die Beispielschule (Schule) insgesamt ähnlich abschneidet. Die Verteilung der einzelnen Kompetenzstufen ist annähernd gleich. Bei der eigenen Klasse lassen sich jedoch bedeutsame Unterschiede feststellen. Dies wird mit einem "\*" vor "eigene Klasse" markiert.

So zeigt sich in dieser Klasse, dass im Vergleich zum Land fast alle Schülerinnen und Schüler mindestens die Kompetenzstufe 2 erreicht haben. Die Kompetenzstufen 4 und 5 sind dagegen von nur 22 Prozent erreicht worden. Im Land erreichen dieses Niveau durchschnittlich 34 Prozent.

## **3.2. Vergleich der Klassen**

Diese erste Auswertung (siehe vorangegangener Abschnitt) kann zu einem innerschulischen Vergleich genutzt werden. Dazu rufen Sie im geschützten Bereich des VERA‐Portals die Rückmeldung "nach Gruppen im Vergleich" (hier: der Vergleich der einzelnen Klassen) über den folgenden Pfad auf:  $\rightarrow$  Rückmeldung  $\rightarrow$  Mathematik  $\rightarrow$  Schule (einzelne Klassen) / eigene Klassen.

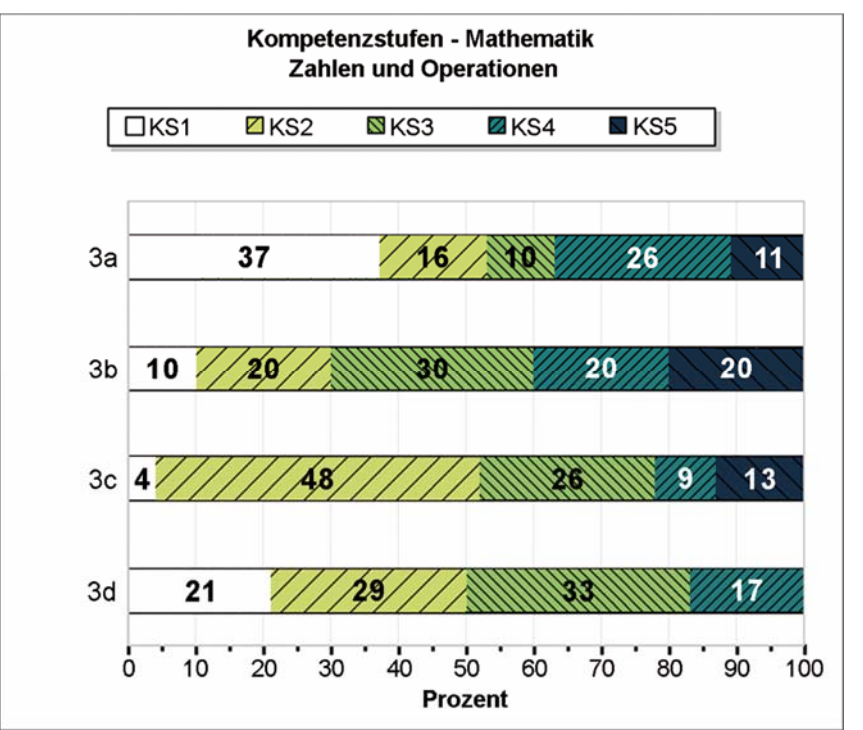

**Abbildung 5.2:** Beispiel für die Ergebnisrückmeldung von Kompetenzstufen im innerschulischen Vergleich

In unserem Beispiel (Abb. 5.2) zeigen sich bei den einzelnen Klassen deutliche Unterschiede.

In den Klassen 3a, 3c und 3d haben über 50 Prozent der Schülerinnen und Schüler die Kompetenzstufe 3 **nicht** erreicht. In der Klasse 3b sind es lediglich 30 Prozent.

So ergibt sich besonders für die Klassen 3a, 3c und 3d die Herausforderung, die Kinder der unteren Kompetenzstufen (1 und 2) so zu fördern, dass sie bis zum Ende der Klasse 4 eine mittlere Kompetenzstufe erreichen können. Zur Erläuterung dient das Kompetenzstufenmodell (in stark verkürzter Form) für das Fach Mathematik in der Grundschule:

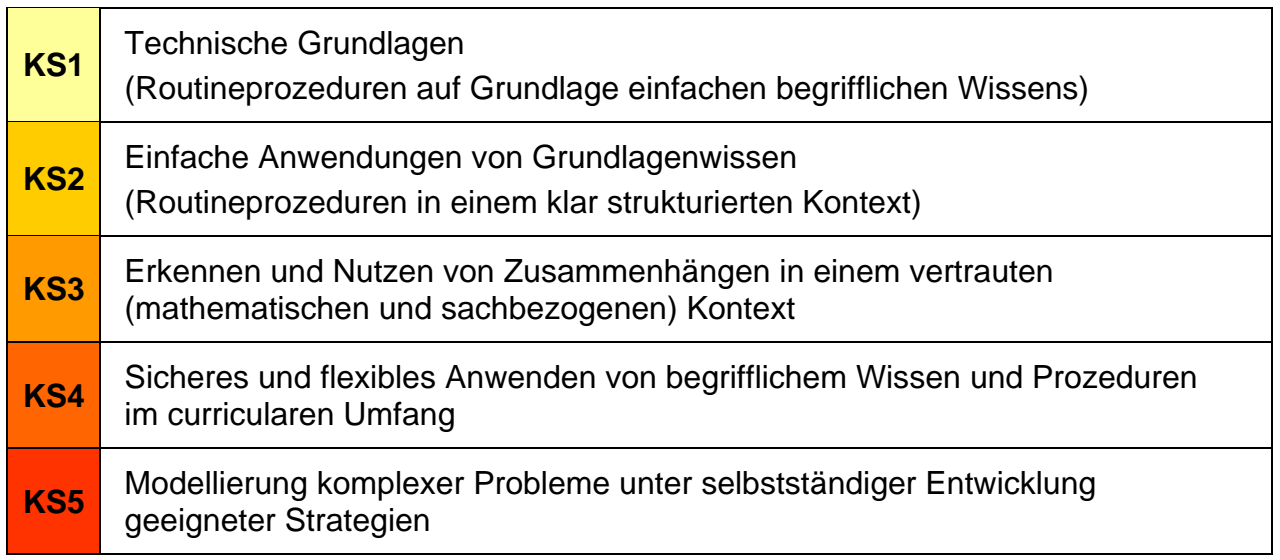

Eine Zusammenfassung der **Kompetenzstufenbeschreibungen** (Globalmodell) können Sie im VERA‐ Portal abrufen<sup>2</sup>.

Dort ist z. B. für Stufe 3 formuliert: "Schülerinnen und Schüler, die diese Kompetenzstufe oder eine höhere erreicht haben, erfüllen die in den Bildungsstandards beschriebenen Erwartungen, so dass die **Zugehörigkeit zur Kompetenzstufe III bereits als Erreichen der** *Regelstandards* **gelten kann**."

Aus vertrauten und gut geübten Kontexten mit hohem reproduktivem Anteil (Stufe 1) sollte daher die unterrichtliche Absicht folgen, Schülerinnen und Schüler zu befähigen, Grundlagenwissen zur Lösung einfacher Probleme in vertrauten Kontexten zu nutzen (Stufe 2 / Stufe 3). Darüber hinaus kann angebahnt werden, das erlernte Wissen in neuen Zusammenhängen anzuwenden (Stufe 4).

In den Klassen 3a, 3b und 3c haben einige Schülerinnen und Schüler (zwischen 11 und 20 Prozent) die Kompetenzstufe 5 erreichen können. Nur in der Klasse 3d konnte keine Schülerin bzw. kein Schüler diese Kompetenzstufe erreichen.

Es sollte weiter in den Klassen gelingen, Schülerinnen und Schüler aus dem mittleren Leistungs‐ spektrum der Kompetenzstufen 3 und 4 so zu fördern, dass sie den Bereich der anspruchsvollen Kompetenzstufe 5 erreichen können. Diese Stufe setzt die Fähigkeit voraus, komplexe Probleme unter selbstständiger Entwicklung geeigneter Strategien zu modellieren.

## **3.3. Analyse der Lösungsquoten**

 $\overline{a}$ 

Für eine genauere Diagnose kann nun die Rückmeldegrafik der Lösungshäufigkeiten auf Aufgabenebene angezeigt werden:

 $\rightarrow$  Rückmeldung  $\rightarrow$  Mathematik  $\rightarrow$  nach Aufgaben: Lösungshäufigkeiten eigene Klasse / Land

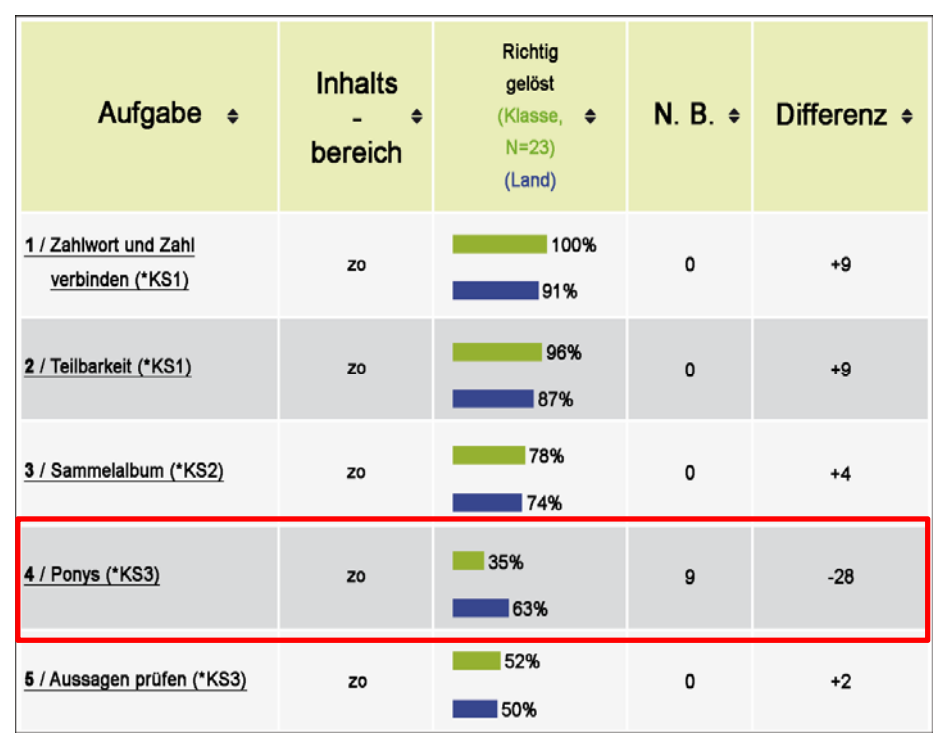

**Abbildung 5.3:** Beispiel für die Ergebnisrückmeldung der Lösungshäufigkeiten auf Aufgabenebene

<sup>&</sup>lt;sup>2</sup> Die Zusammenfassung im VERA-Portal ist dem durch das IQB veröffentlichte "Kompetenzmodell *zu den Bildungsstandards im Fach Mathematik für den Primarbereich (Jahrgangsstufe 4)*, Beschluss der KMK vom 04.12.2008, überarbeitete Fassung v. 11.02.2013, Stand: 07.04.2017) entnommen. In dieser Veröffentlichung werden zusätzlich auch separate, ausführliche Kompetenzstufen‐ beschreibungen für die einzelnen mathematischen Leitideen ausgeführt.

In Abbildung 5.3 sind die Lösungshäufigkeiten der ersten fünf Aufgaben aus dem Inhaltsbereich *Zahlen und Operationen* dargestellt (gekennzeichnet durch die Abkürzung **zo**). Der grüne Balken gibt in Prozent an, wie viele Schülerinnen und Schüler der Klasse (hier Klasse 3c) die Aufgabe richtig gelöst haben. Der blaue Balken gibt in Prozent an, wie viele Schülerinnen und Schüler des Landes die Aufgabe richtig gelöst haben. In der Spalte **N. B.** wird angegeben, wie viele Schülerinnen und Schüler der Klasse die jeweilige Aufgabe nicht bearbeitet haben. Die letzte Spalte zeigt den Unterschied der Lösungsquote zwischen der eigenen Klasse und dem Land in Prozentpunkten an. Positive Zahlen bedeuten, dass die Lösungsquote in der eigenen Klasse höher ist als im Land. Negative Zahlen geben eine geringere Lösungsquote an.

So zeigen sich in den Teilaufgaben gravierende Unterschiede hinsichtlich der Anzahl der Schülerinnen und Schüler, die die Aufgaben korrekt gelöst haben. Es zeigen sich ebenfalls auch teilweise deutliche Unterschiede zum Land. So wurde die Aufgabe 4 (roter Kasten) von neun Schülerinnen und Schülern nicht bearbeitet und von acht Schülerinnen und Schülern (35 Prozent von 23 Schülerinnen und Schülern) richtig bearbeitet. Also haben sechs Schülerinnen und Schüler die Aufgabe falsch gelöst. Diese Aufgabe unterscheidet sich erheblich in der Lösungshäufigkeit zwischen der Klasse und dem Landesergebnis. Daher sollte diese Aufgabe genauer analysiert werden. Dies wird anhand der Aufgabe "Ponys" im folgenden Abschnitt 5.4 illustriert.

## **3.4. Analyse einer Aufgabe**

Seit 2016 bietet der **Aufgabenbrowser** (www.aufgabenbrowser.de) einen noch einfacheren Zugriff auf Informationen **zu allen aktuellen VERA‐Aufgaben.**

Zur **Anmeldung** wählen Sie bitte das Bundesland Nordrhein‐Westfalen aus und melden sich mit Ihrer **Schulnummer** und **VERA‐ Passwort** an.

Mit einem Klick auf den Aufgabennamen in der Ergebnisrückmeldung werden Sie zur ausgewählten Aufgabe im Aufgabenbrowser weitergeleitet. Hier werden die Aufgabe und die zugehörige Auswertungsanleitung angezeigt.

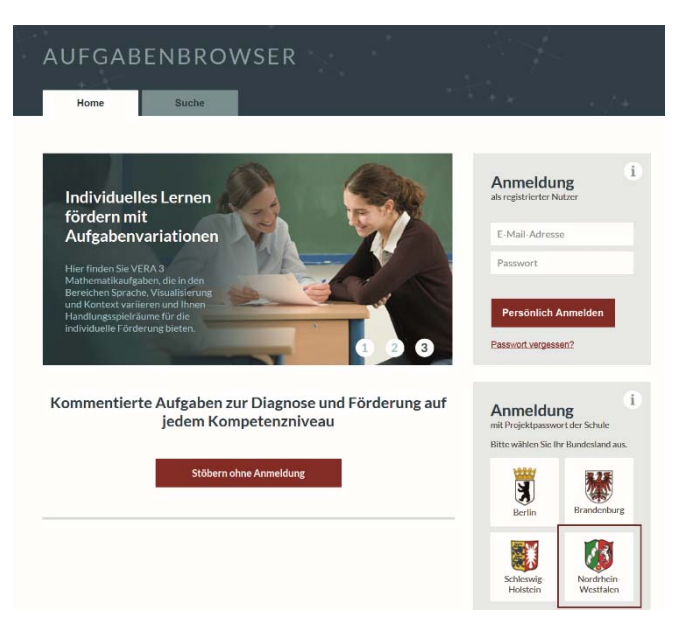

Ina sagt: "Alle Ponys auf dieser Weide haben zusammen 38 Beine."

Andi sagt: "Das stimmt nicht."

Begründe, warum Andi Recht hat.

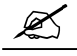

Für die genauere Analyse der Schülerlösungen der eigenen Klasse hilft ein Blick in den didaktischen Kommentar der Aufgabe. Dieser wird für die jeweils ausgewählte Aufgabe unterhalb der

Auswertungsanleitung im Aufgabenbrowser angezeigt. Neben einem aufgabenbezogenen fachdidaktischen Kommentar erhalten Sie auch Anregungen zum Unterricht.

#### **Aufgabenbezogener Kommentar**

In dieser Aufgabe wird vorausgesetzt, dass alle Kinder wissen, dass ein Pony 4 Beine hat. Diesen Sachverhalt übertragen die Kinder in einen mathematischen Zusammenhang. Wenn ein Pony 4 Beine hat, muss die Anzahl aller Beine durch 4 teilbar sein. Da die Zahl 38 nicht ohne Rest durch 4 teilbar ist, kann die angegebene Aussage nicht stimmen.

Diese Begründung sollen die Kinder jetzt wiederum sprachlich formulieren.

#### **Anregungen für den Unterricht**

Sachaufgaben setzen sinnerschließendes Lesen voraus, um das mathematische Problem zu erfassen. Doch gerade hier scheitern bereits viele Kinder. Also müssen diese Aufgaben zunächst inhaltlich erschlossen werden. Dabei werden wichtige Angaben herausgesucht (hier: Ponys, 38 Beine). Bilder können diesen Prozess erheblich unterstützen. Darüber hinaus müssen die Kinder über Strategien zum Problemlösen verfügen, d. h. geeignete Operationen auswählen, aber auch Tabellen oder Skizzen zur Lösungsfindung anfertigen können. Jede Lösung einer Sachaufgabe sollte auf Plausibilität überprüft werden. Dabei sollten die Ergebnisse noch einmal den Fragen gegenübergestellt werden.

Mögliche Erschließungshilfen zum Lösen von Sachaufgaben:

- Aufgabe leise lesen
- über den Inhalt sprechen
- wichtige Informationen markieren
- Skizze oder Tabelle anfertigen
- Rechnung
- Lösungswege und Lösungen gegenseitig vorstellen und die Lösung auf Plausibilität überprüfen

#### Eine Auswahl von Aufgaben mit verschiedenem Schwierigkeitsgrad zum Kontext "Tiere", mit **denen sinnerschließendes Lesen und die Überprüfung auf Plausibilität geübt werden können, findet sich hier:**

- Tina mag Tiere. Sie hat eine Katze und zwei Hunde. Ihr Pudel ist 3 Jahre älter als ihre vierjährige Katze Molly. Wie alt ist der Pudel?
- Bauer Huber hat 3 Kühe, 5 Schweine, 8 Hühner und einen Hahn auf seinem Hof. Wie viele Tierbeine sind das?

#### **Sachaufgabe mit überflüssigen Angaben:**

- Pauls Hund Oskar ist 5 Jahre alt und 21 kg schwer. Tonis Hund wiegt 4 kg weniger. Wie schwer ist Tonis Hund?
- Auf der Wiese stehen 8 Kühe und 7 Kälber. Im Stall sind noch 8 Schweine. Wie viele Tiere stehen auf der Wiese?

#### **Sachaufgaben, die so nicht gelöst werden können:**

- Lauras Hund Ole ist 4 Jahre alt und wiegt 16 kg. Mareks Hund wiegt 25 kg. Wie alt ist Mareks Hund?
- Auf einer Wiese stehen 4 Pferde, 13 Schafe und 2 Kühe. Wie alt ist der Bauer?
- Diese Aufgaben bzw. Fragen können von den Schülerinnen und Schülern so verändert werden, dass sie lösbar sind.

Zusätzlich können Sie mit dem Aufgabenbrowser Aufgaben nach bestimmten Kriterien (z. B. Fach, Leitidee, Antwortformat, Anforderungsbereich, etc.) einfach recherchieren und eigene Aufgaben‐ hefte zusammenstellen, die dem Lernstand Ihrer Schülerinnen und Schüler entsprechen. Diese können Sie anschließend als editierbare WORD‐Dokumente herunterladen und an Ihre Lerngruppe anpassen.

Weitere Informationen zum Inhalt und **Zugang** zum **Aufgabenbrowser** finden Sie unter: www.schulentwicklung.nrw.de/e/vera3 (→ Fachbezogene Informationen → Aufgabenbrowser)

Weiterhin können Sie alle zusammengefassten didaktischen Kommentare und Anregungen zum Unterricht als Handreichung im VERA-Portal herunterladen ( $\rightarrow$  Download  $\rightarrow$  Mathematik  $\rightarrow$ Didaktische Materialien / Kompetenzstufenbeschreibung).

## **3.5. Aufgabenvariationen im Aufgabenbrowser**

Zusätzlich zu den im Kapitel 3.4. genannten Informationen zu den VERA‐Aufgaben, erhalten Sie im Aufgabenbrowser für ausgewählte Aufgaben Aufgabenvariationen (auch ausgewählte aus der aktuellen Durchführung). Variierte Aufgaben sind mit diesem Symbol gekennzeichnet: Die Aufgaben wurden entlang folgender fünf Dimensionen differenziert variiert:

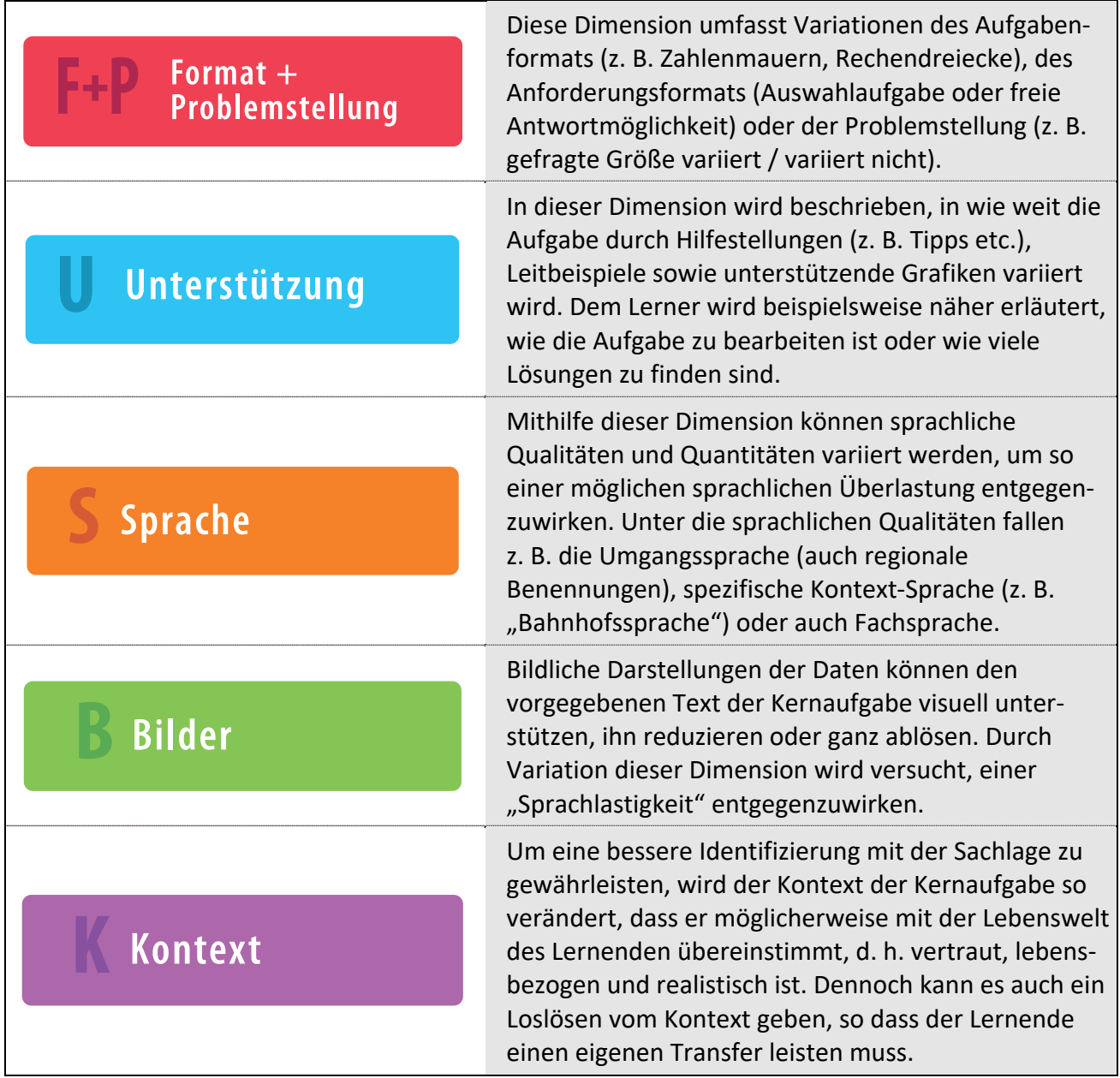

Diese Dimensionen können als Hilfsmittel zum gezielten Ändern der Kernaufgabe genutzt werden.

#### **Hier einige Tipps zum Einsatz im Unterricht:**

Ergänzen Sie zum Beispiel eine erklärende Grafik, um die Dimension *Unterstützung* zu variieren. Zur Weiterarbeit im Unterricht könnten beispielsweise Schülerinnen und Schüler, die die Kernaufgabe nicht richtig gelöst haben, mit bestimmten Aufgabenvariationen weiterarbeiten. Die Auswahl der angebotenen Variationen richtet sich dabei nach den von Ihnen vermuteten Schwierigkeiten und führt so zu einer genaueren Diagnose. Ebenso könnten bestimmte Aufgabenvariationen zur Förderung für Schülerinnen und Schüler angeboten werden, die die Kernaufgabe im VERA‐Test richtig gelöst haben. Verwenden Sie zum Beispiel ‐ als Variation der Dimension *Sprache ‐ Fachsprache* anstelle *alltagssprachlicher Formulierungen*.

## **3.6. Beispiel einer Aufgabenvariation**

Zur Original-VERA-Testaufgabe (im Aufgabenbrowser als "Kernaufgabe" bezeichnet) Ausflug stehen zwölf verschiedene Variationen zur Verfügung. Diese können, ebenso wie die Kernaufgabe, in beliebiger Zusammenstellung als Word‐Datei heruntergeladen werden. So ist eine weitere Anpassung an Ihre Lerngruppe möglich.

## **Kernaufgabe: Ausflug**

In der Klasse 4a sind 22 Kinder. Jedes Kind muss 6 € für einen Ausflug bezahlen. Die Lehrerin hat 90 € eingesammelt.

## **Teilaufgabe 1**

Wie viele Kinder müssen noch bezahlen?

**\_\_\_\_\_\_\_** Kinder müssen noch bezahlen.

#### **Teilaufgabe 2**

Schreibe auf, wie du gerechnet hast.

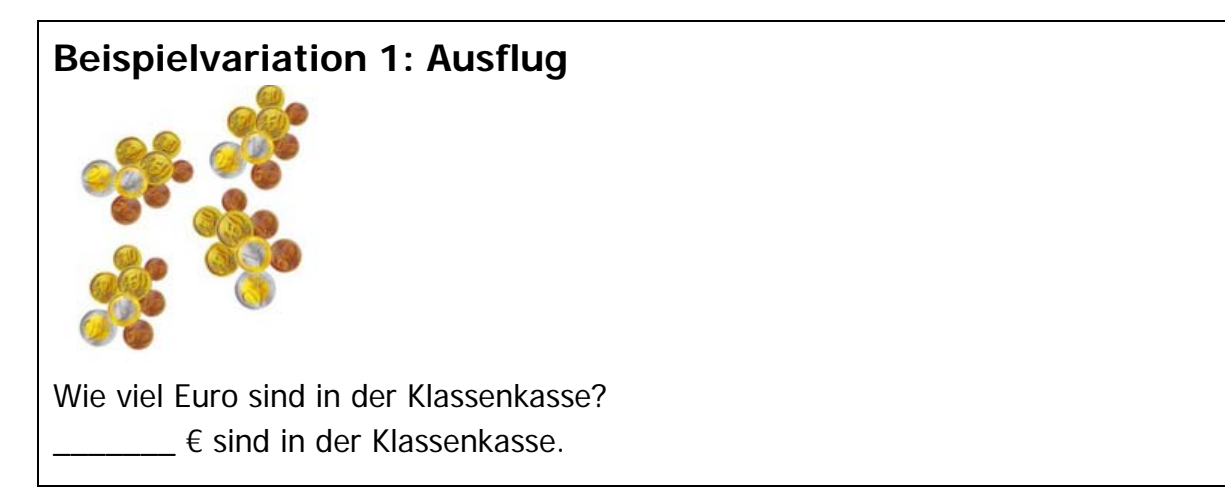

Die **Problemstellung** (gefragte Größe) wird variiert. Die Schülerinnen und Schüler müssen die Geldbeträge addieren.

Es wird eine **Bilddarstellung** hinzugefügt, welche Textinformationen ersetzt. Dies erleichtert u. a. Schülerinnen und Schülern mit Schwierigkeiten im Textverständnis die Bearbeitung der Aufgabe. In diesem Zuge wurde die Komplexität der **Sprache** verringert.

Die **Kontextänderung** in dieser Variation kann bewirken, dass die Schülerinnen und Schüler mit Sachverhalten in Kontakt kommen, die sie aus ihrer Lebenswelt bereits kennen. Somit kann die Bearbeitung der Aufgabe vereinfacht werden.

## **Beispielvariation 2: Ausflug**

Der Hausmeister bringt jeden Tag Milchflaschen in die Klasse 3c. Jede Milchflasche kostet 2 €. Am Freitag möchte er von jedem der 24 Kinder das Geld für 5 Tage erhalten.

#### **Teilaufgabe 1**

Wie viel Geld bekommt er insgesamt? Schreibe deine Lösung auf. Er bekommt insgesamt  $\epsilon$ .

#### **Teilaufgabe 2**

Erkläre wie du gerechnet hast.

Die **Problemstellung** (gefragte Größe) wird dahingehend variiert, dass die Schülerinnen und Schüler eine Multiplikationsaufgabe mit drei Faktoren lösen müssen.

Darüber hinaus wird die Komplexität der **Sprache** erhöht. Daher sollte diese Variation lediglich von Schülerinnen und Schülern bearbeitet werden, die keine Probleme im Sprachbereich aufweisen.

Die **Kontextänderung** in dieser Variation kann bewirken, dass die Schülerinnen und Schüler mit Sachverhalten in Kontakt kommen, die sie aus ihrer Lebenswelt bereits kennen. Dabei ist zu beachten, dass die in der Aufgabe angesprochenen Themen auf die jeweiligen Schülerinnen und Schüler abgestimmt sind. Somit kann die Bearbeitung der Aufgabe vereinfacht werden.

#### **Bitte wenden Sie sich bei Fragen an die Hotline des Projektbüros**:

Projektleitung: Kevin Isaac Allgemeiner Support: Heike Nerling Ansprechpartnerin & Ansprechpartner Mathematik: Dr. Irina Dahlmann, Dr. Stefan Kaufmann

**Telefon:** 02921 683‐9993 **E‐Mail:** vera3@qua‐lis.nrw.de